# **Command-Line Interface fs\_cli**

## About

The fs\_cli program is a Command-Line Interface that allows a user to connect to a running FreeSWITCH™ instance. The fs\_cli program can connect to the FreeSWITCH™ process on the local machine or on a remote system. (Network connectivity to the remote system is, of course, required.) The fs\_cli program uses FreeSWITCH™ 's event socket to send commands issued by the user and to collect the server responses to send to the display. A C-based socket library, ESL, was developed for use with fs\_cli although a programmer could use this library for any C language program that needs to connect to the event socket. With the -x switch (see below) fs\_cli can issue a command to the server, get a response, and then disconnect.

The fs cli program can connect to FreeSWITCH™ whether it is running as a [daemon](https://wiki.freeswitch.org/wiki/FreeSwitch_FAQ#Running_as_a_service) or in console mode, regardless of operating system or if running in [sc](https://wiki.freeswitch.org/wiki/Freeswitch_In_Screen) [reen](https://wiki.freeswitch.org/wiki/Freeswitch_In_Screen).

## **Requirements**

Note the fs\_cli *requires* the [mod\\_event\\_socket](https://freeswitch.org/confluence/display/FREESWITCH/mod_event_socket) to be loaded in order to connect to the FreeSWITCH™ server.

The default [mod\\_event\\_socket](https://freeswitch.org/confluence/display/FREESWITCH/mod_event_socket) configuration binds to ::, which will work on ipv4 or ipv6, this will need to be be changed to be able to connect from remote servers. There are security risks to doing this, so you should also limit access via a firewall and/or [ACL,](https://wiki.freeswitch.org/wiki/ACL) as well as never using the default password.

## Install

### Server

The FreeSWITCH™ server will build and install the fs\_cli client by default.

#### **Client**

The client can also be built without needing to build the entire FreeSWITCH™ server.

#### To build:

make current cd libs/esl make

#### To run:

./fs\_cli

## Usage

### Launching fs\_cli

The usage for fs\_cli is:

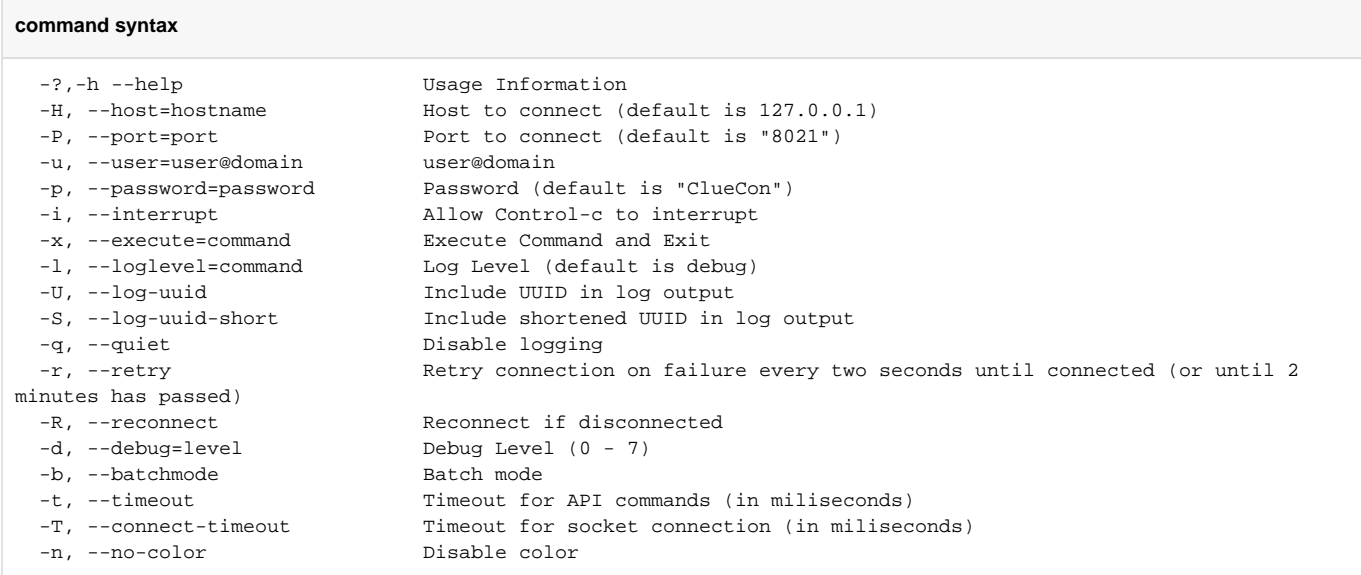

### While Connected

While connected the user can issue any command normally available on the FreeSWITCH™ command line. Additionally, there are several commands that can be issued using a forward slash (/) character. The following commands all disconnect from the FreeSWITCH™ command line:

- /quit
- /bye
- /exit

Other "slash" commands correspond to [mod\\_event\\_socket](https://wiki.freeswitch.org/wiki/Mod_event_socket) commands:

- /event Enable events [\(More Info\)](https://wiki.freeswitch.org/wiki/Event_Socket#event)
- /noevents Disable all events previously enabled with /event
- /nixevent Enable all but one type of event [\(More Info](https://wiki.freeswitch.org/wiki/Event_Socket#nixevent))
- /log set loglevel of the FreeSWITCH™ daemon (e.g. /log info or /log alert) [\(More Info\)](https://wiki.freeswitch.org/wiki/Event_Socket#log)
- /nolog Disable logging ([More Info\)](https://wiki.freeswitch.org/wiki/Event_Socket#nolog)
- /uuid Filter logs for a single call uuid
- /filter ([More Info\)](https://wiki.freeswitch.org/wiki/Event_Socket#filter)
- /help List fs\_cli commands

Additional command available only in fs\_cli

/logfilter <string> - Displays only lines in /log containing <string>. /logfilter without argument disables logfilter

For command-line editing, see "Command-Line Editing" section of [mod\\_console](https://wiki.freeswitch.org/wiki/Mod_console#Command-Line_Editing). The details are the same as of [SVN r13964](http://fisheye.freeswitch.org/changelog/FreeSWITCH/?cs=13964).

## Configuration Options

Optional configuration files can be set up. The config file uses a simple INI-style layout and allows for multiple profiles. This allows one to access many FreeSWITCH™ systems from a single workstation.

There is /etc/fs\_cli.conf for system-wide settings and ~/.fs\_cli\_conf for user-specific settings.

#### **fs\_cli.conf options**

host => <hostname> Host to connect (default is 127.0.0.1) port => <port> Port to connect (default is "8021") user => <username> user@domain password => <password> Password (default is "ClueCon") interrupt => true | false Allow Control-c to interrupt execute => <command> Execute Command and Exit loglevel => console | alert | crit | err | warning | notice | info | debug | Log Level (default is debug) log-uuid => true | false Include UUID in log output log-uuid-short => true | false Include shortened UUID in log output quiet =>  $true$  | false retry => true | false The Retry connection on failure every two seconds until connected (or until 2 minutes has passed) reconnect => true | false Reconnect if disconnected debug => <0 .. 7> Debug Level (0 - 7) batchmode => true | false Batch mode timeout => <milliseconds> Timeout for API commands (in miliseconds) connect-timeout => <milliseconds> Timeout for socket connection (in miliseconds) no-color => true | false Disable color

#### An example file:

[default] ; Put me in /etc/fs\_cli.conf or ~/.fs\_cli\_conf ;overide any default options here loglevel => 6 log-uuid => false quiet => false  $key_f1$  => help key\_f2 => status  $key_f3$  => show channels key\_f4 => show calls key\_f5 => sofia status key\_f6 => reloadxml key\_f7 => /log console  $key_f8$  =>  $/log$  debug key\_f9 => sofia status profile internal key\_f10 => sofia global siptrace on key\_f11 => sofia global siptrace off key\_f12 => version [profile1] host => 192.168.1.10<br>port => 8021  $=$  > 8021 password => secret\_password<br>debug => 7 debug

#### [profile2]  $\text{host}$  => 192.168.1.11<br>port => 8021  $=$   $>$  8021 password => someother\_password loglevel => info

### Usage Examples

#### Simple

fs\_cli

Launches fs\_cli which connects to local machine using default username, password, and debug level.

#### With Profile

fs\_cli My\_profile

Launches fs\_cli using profile named "My\_profile" found in .fs\_cli\_conf file.

### Sending a command and then logging off

fs\_cli -x "sofia status profile internal"

Launches fs\_cli and sends a command before logging off. The output of the above command looks like this:

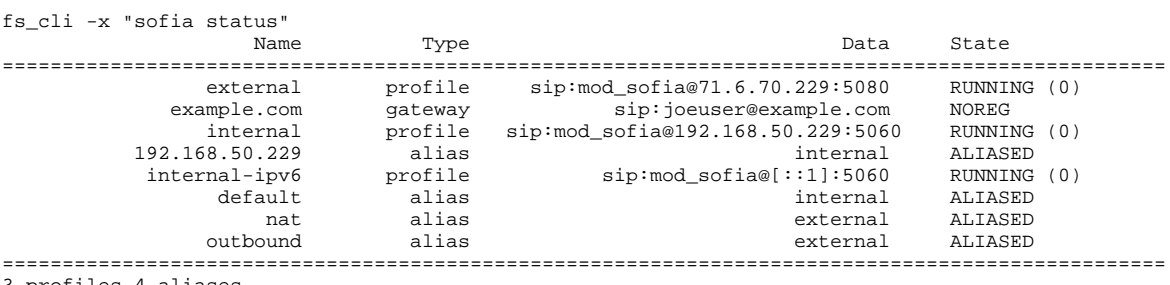

3 profiles 4 aliases

## Wish List

- Option to see all output to include FS console output.
- Option to see all output from all fs\_cli instances connected to the FS box, plus the console.
- Option to connect to more than one FS box.

## See Also

- [mod\\_event\\_socket](https://freeswitch.org/confluence/display/FREESWITCH/mod_event_socket)
- [Event Socket Library](https://freeswitch.org/confluence/display/FREESWITCH/Event+Socket+Library)
- [Event list](https://freeswitch.org/confluence/display/FREESWITCH/Event+List)
- [Fs\\_gui](https://wiki.freeswitch.org/wiki/Fs_gui)